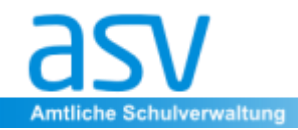

#### **Unterstützungsangebot für FS und FAK**

# **Stundenplanung**

Anja Völk Thomas Hofmann

- **1. Stundenplan Vorarbeiten**
	- **Pflege der Klassendaten**
	- **Pflege der Lehrerdaten (Lehrerkürzel)**
	- **Pflege der Fächer in ASV und Stundenplanprogramm**
	- **Pflege der Stunden gemäß Lehrplan**
- **2. Setzen der Stunden im Stundenplanprogramm**
	- **Zusätzliche Stunden**
	- **Gekürzte Stunden**
	- **Gemeinsam.Brücken.bauen**
	- **Geteilter Unterricht (Gruppe A + B vs. Klassengruppen)**
	- **Teamteaching**
	- **Koppeln von Klassen**
- **3. Export des Stundenplanes und Import in ASV**
	- **Export mit Präfix**
	- **Import des Stundenplanes in ASV**

#### **4. Haben Sie noch Fragen?**

- Pflege der Klassendaten
	- Überprüfung der Klassenbezeichnungen diese müssen identisch mit den Klassenbezeichnungen in ASV sein
	- Klassengruppen:
		- Export aus ASV in das Stundenplanprogramm oder manuelles Anlegen der Klassengruppen im Stundenplanprogramm

- **Beispiel UNTIS:** 
	- Untis.ini um folgenden Eintrag ergänzen: [DebugFlags] MasterDataShowFieldForeignKey = 1
	- Über Felder der Ansicht "Fremddaten für den Datenexport" aktivieren
	- Unter Fremddaten analogen Eintrag wie im folgenden Beispiel vornehmen:

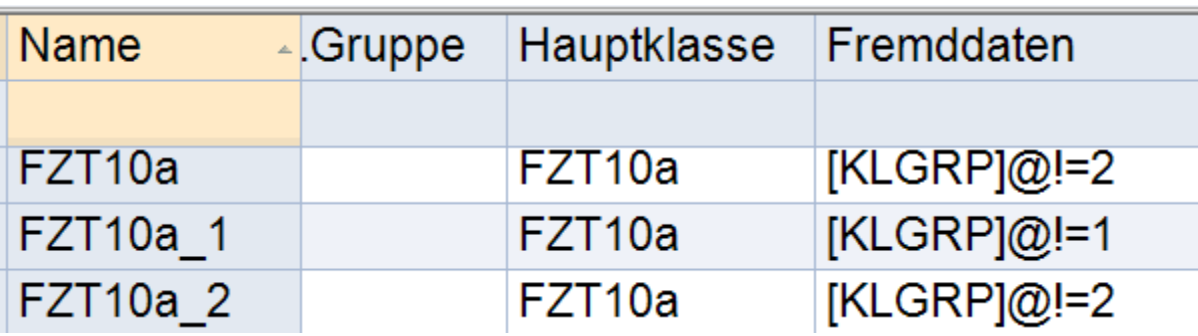

■ Wichtig: Die Sortierung der Klassen nach Name muss anschließend händisch durchgeführt werden, keine automatische Sortierung!!! (das kann UNTIS nicht korrekt für den Export)

- Pflege der Lehrerdaten
	- Überprüfung der Lehrerkürzel diese müssen identisch mit den Kürzeln in ASV sein (beachten: in ASV sind Lehrerkürzel schulnummernbezogen)
- Pflege der Fächer
	- **[Fächerdaten pflegen \[Amtliche Schulverwaltung -](https://www.asv.bayern.de/doku/bers/vorgehen/faecherdaten_pflegen) Dokumentation]** [\(bayern.de\)](https://www.asv.bayern.de/doku/bers/vorgehen/faecherdaten_pflegen)
	- Die Fächer sind gem. Lehrplan abzubilden [https://www.asv.bayern.de/doku/bers/alle/datenpflege\\_datenpruefung/fae](https://www.asv.bayern.de/doku/bers/alle/datenpflege_datenpruefung/faecher/zuordnung_asd) cher/zuordnung asd

■ Pflege der Fächer im Fächermodul ("in der Matrix verwenden", "besonderer Unterricht verwenden")

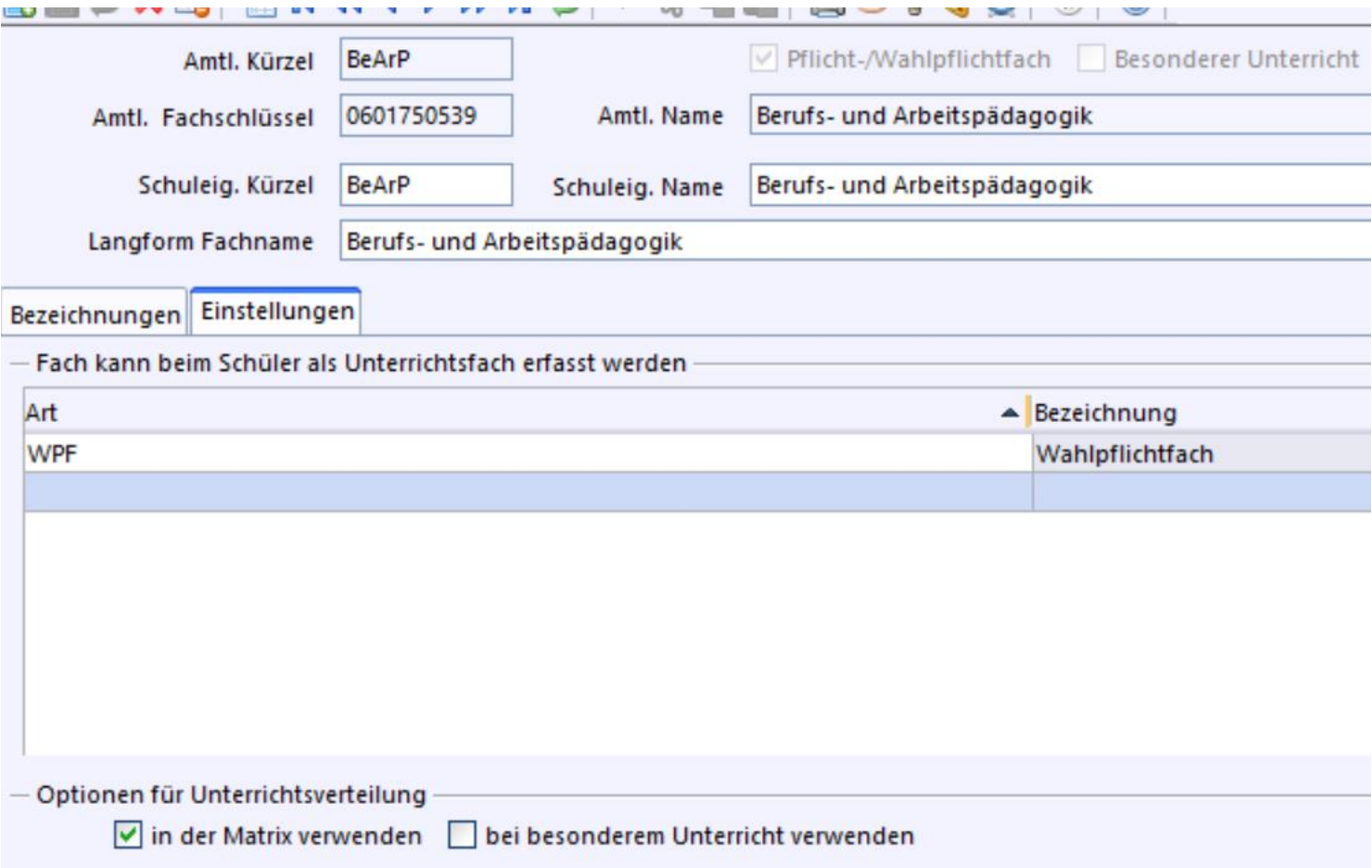

#### **1. Exkurs: Eingabe direkt in der Matrix**

■ Datei – Unterricht – Unterrichtsverteilung - Matrix

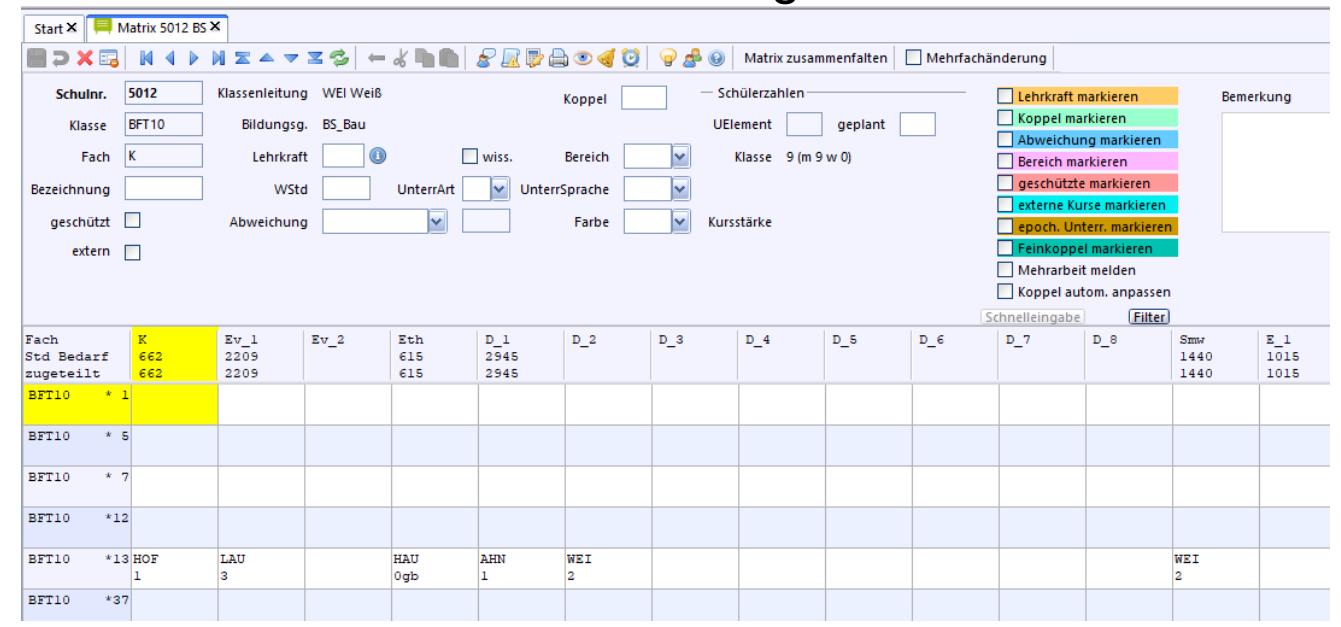

# **Datei** – Unterricht – Unterrichtsverteilung – Liste Pflicht-/Wahlpflicht

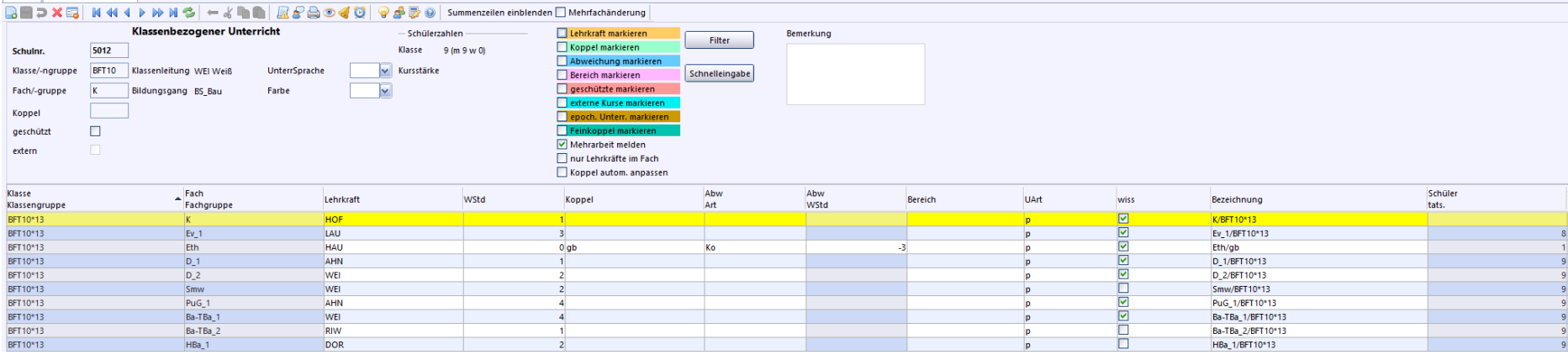

■ ASV schneidet grundsätzlich nach einem "\_"ab. So können beispielsweise Gruppen gekennzeichnet werden.

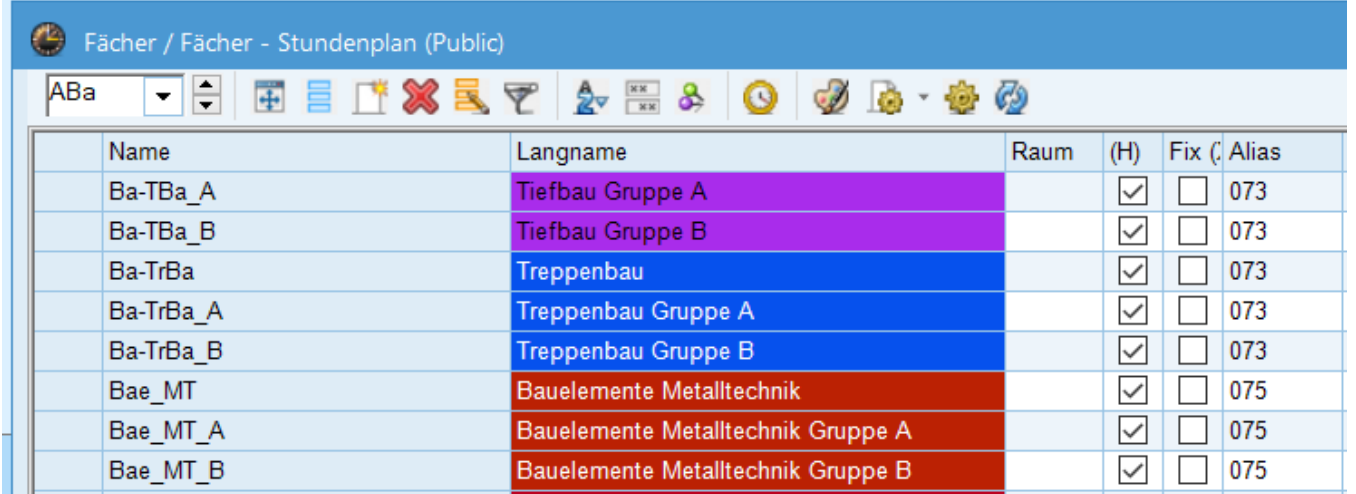

▪ Alternativ zur offiziellen Bezeichnung kann für die Stundenplananzeige auch ein Alias verwendet werden

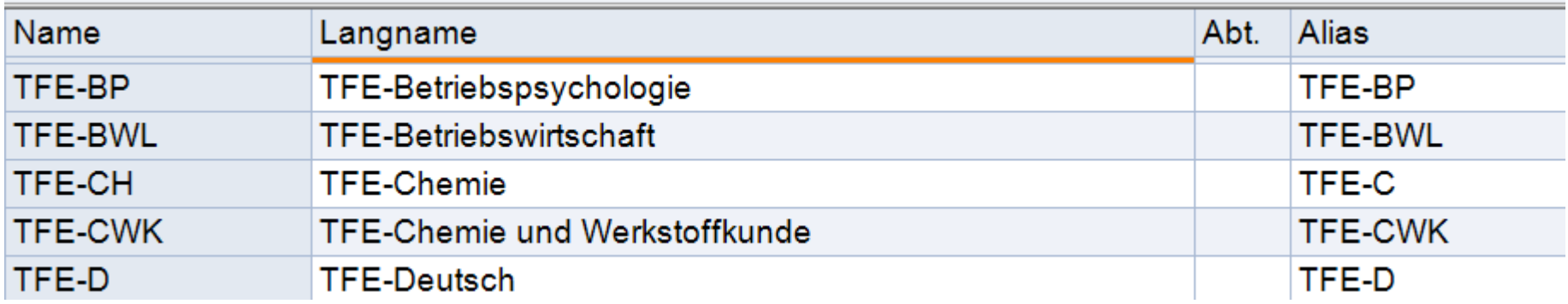

- ASV versteht beim Import eine n:1-Beziehung:
	- CWKa, CWKb, CWKc muss beim Import in ASV CWK zugeordnet werden

- **Alle Stunden müssen verplant sein**
- **E** Kopplungsstunden sind mit einem Zusatz- oder Kürzungsgrund zu versehen

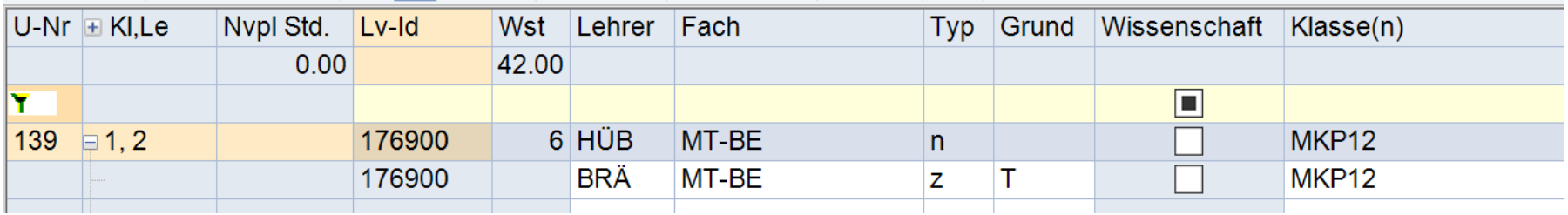

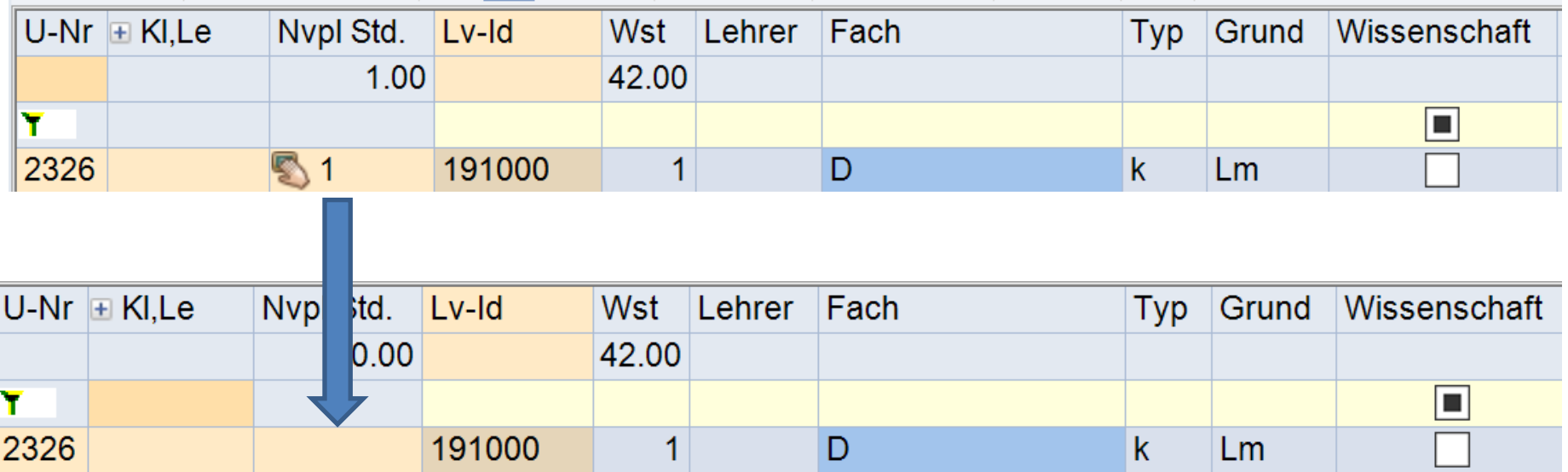

■ Besonderer Unterricht wird mit einem "f" bei der "Art des Unterrichts" geschlüsselt

- Gemeinsam.Brücken.bauen  $\rightarrow$  Verplanung beim Pflichtunterricht, wenn einer Klasse zuordenbar
- Brücken-Bauen-Unterrichtselemente als reguläres Fach erfassen, damit es beim Import sowohl der Klasse als auch dem Lehrer mit dem passenden Wiederholungsfaktor importiert wird. Anschließend die Abweichung ergänzen.

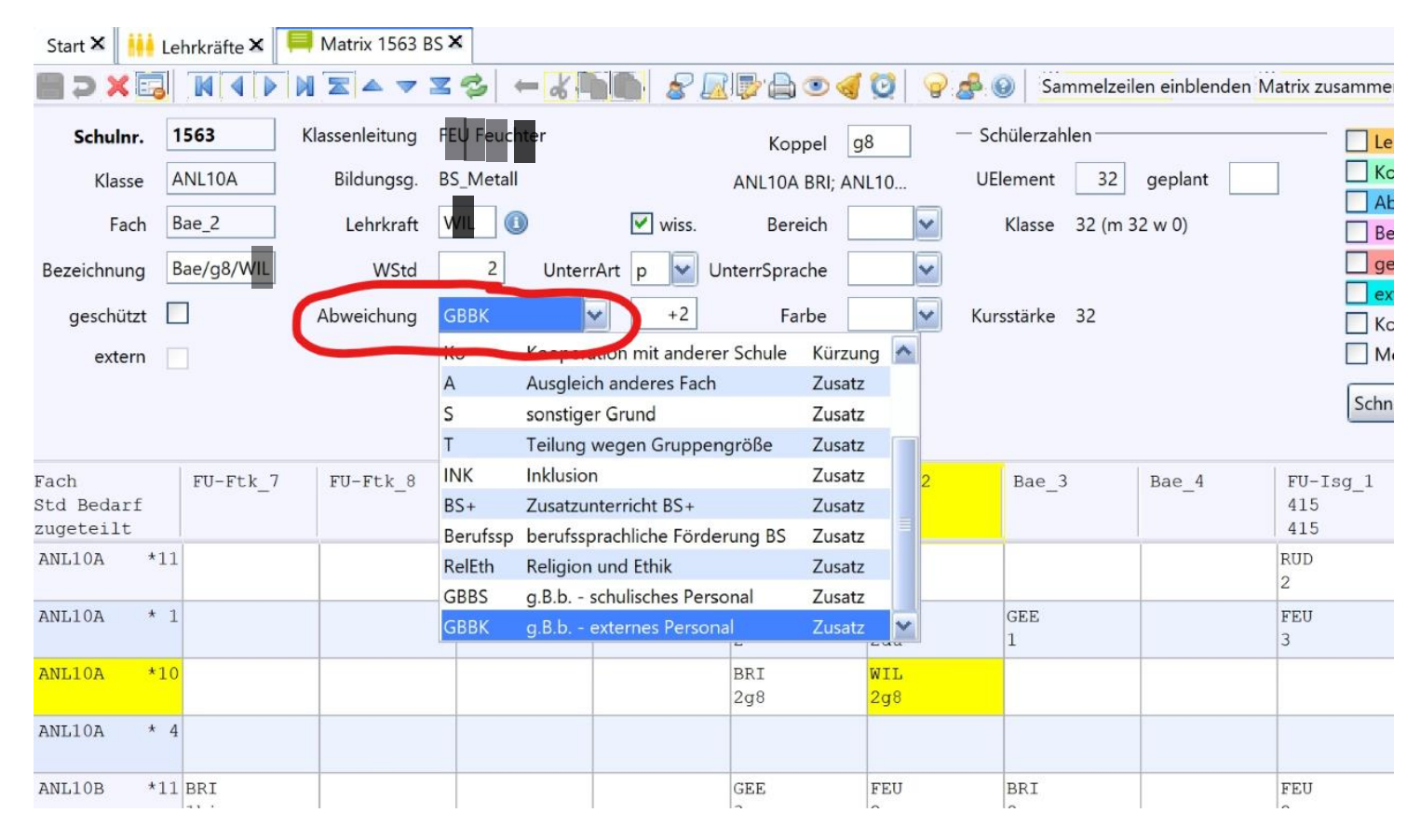

■ Gemeinsam.Brücken.bauen → Verplanung beim besonderen Unterricht, wenn klassenübergreifend

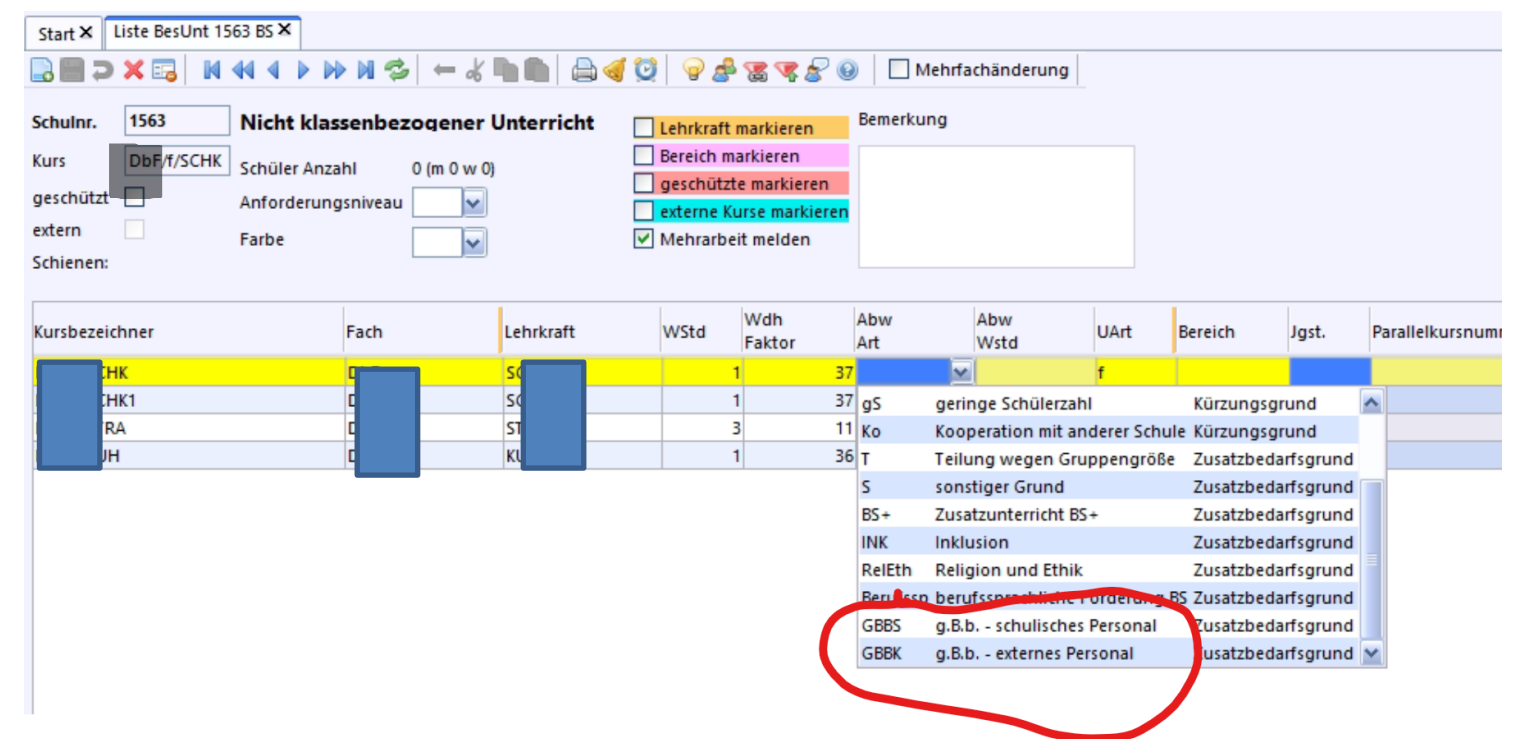

- **Geteilter Unterricht** 
	- Klassengruppen sind nur zu verwenden, wenn dies von ASV gefordert wird (z.B. Y-Modell bei Fachschulen)
	- Findet nur eine Gruppenteilung statt, so sind keine Klassengruppen anzulegen. Sollte ein inner-wöchentlicher Wechsel stattfinden, so ist der Unterricht doppelt abzubilden

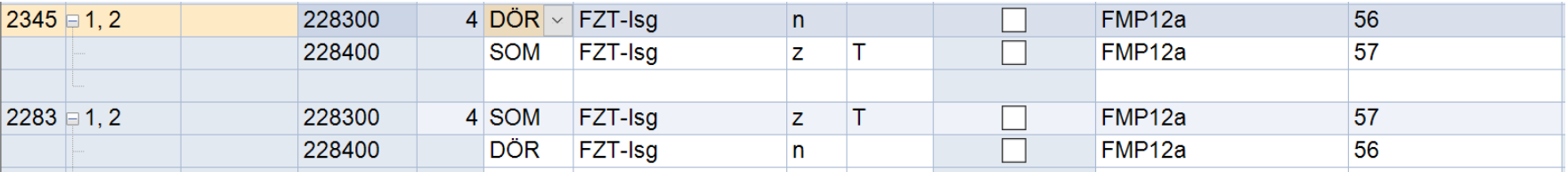

■ Sollte der Wechsel wöchentlich stattfinden, ist dies über die Einrichtung von Unterrichtsgruppen lösbar. Auch hier ist dann der Unterricht doppelt anzulegen und mit der unterschiedlichen Unterrichtsgruppe zu versehen

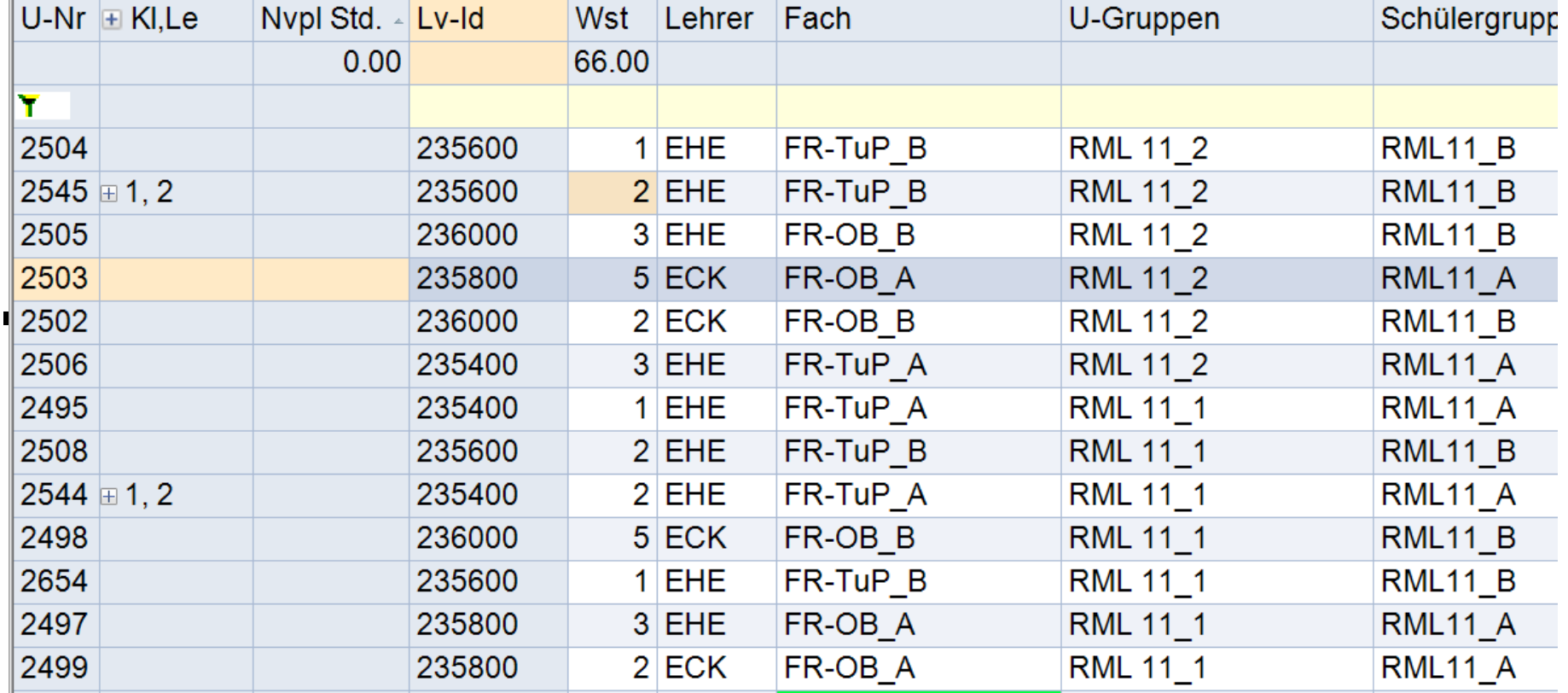

# **3. Export des Stundenplans und Import in ASV**

- **Export des Stundenplans:** 
	- Datei Import/Export Deutschland Bayern ASV

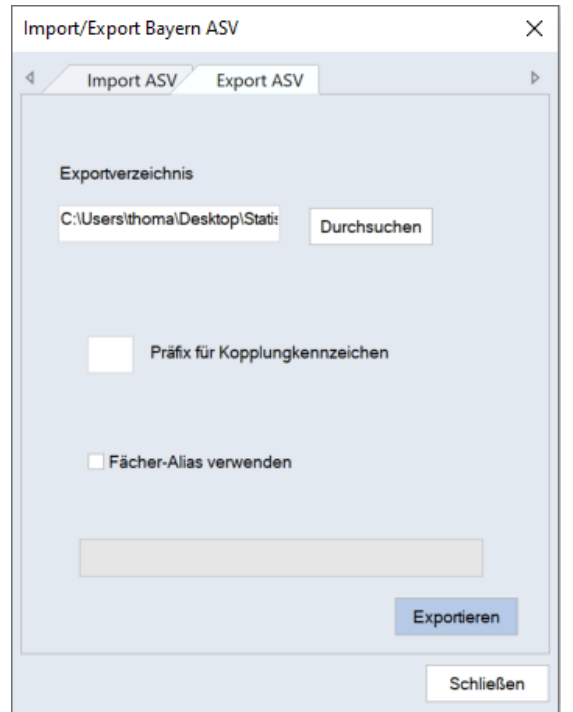

- beachten: bei einem Delta-Import in ASV unbedingt ein Präfix für Kopplungszeichen eingeben, damit nicht bereits vorhandene Kopplungsbezeichner ergänzt werden
- beim Export kann auch statt des Fachnamens der Alias verwendet werden

#### **3. Export des Stundenplans und Import in ASV**

▪ Datei – Unterricht – Schnittstelle zu Stundenplanprogramm – Import der Unterrichtsdaten

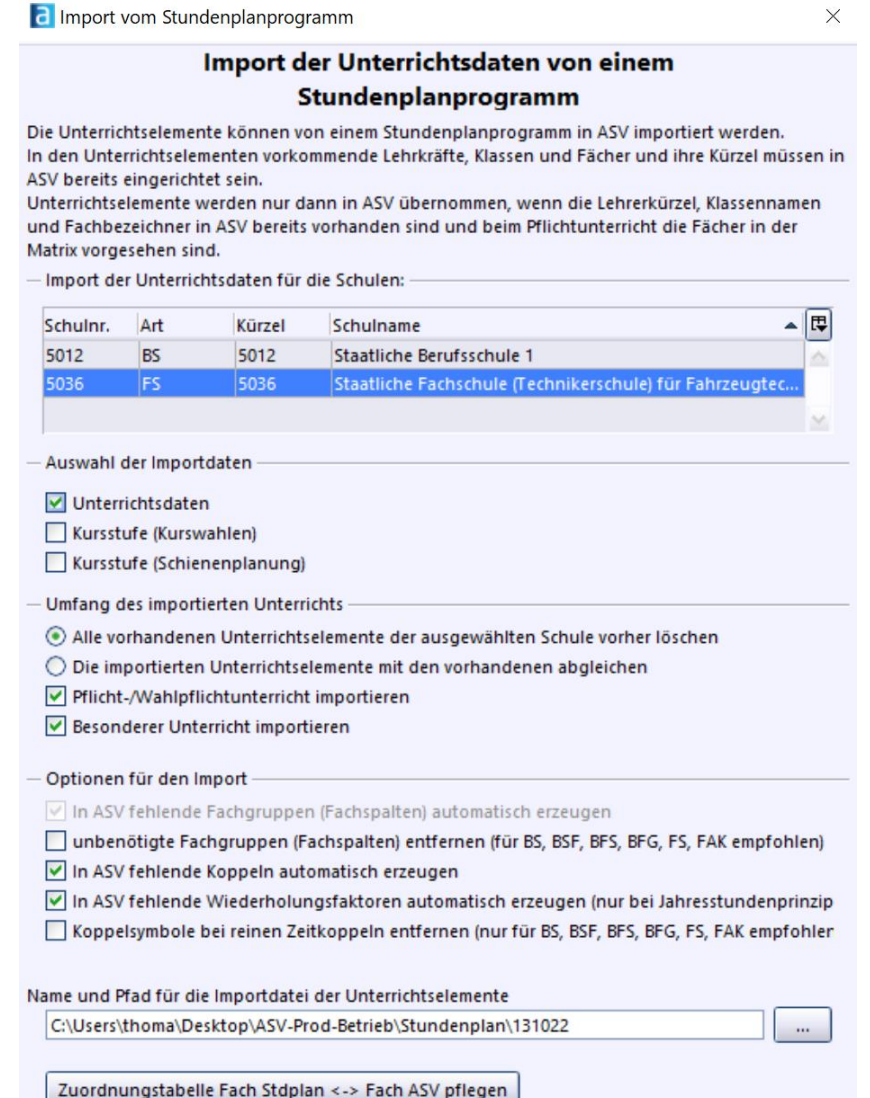

Beenden

Daten importieren

**16**

# **3. Export des Stundenplans und Import in ASV**

▪ Zuordnungstabelle bearbeiten:

**a** Fächerzuordnung 5036 FS

 $\times$ 

# Zuordnung von Fachbezeichnern

Die an der Schule in einem Stundenplanprogramm benutzten Fachbezeichner müssen den Fächern/Sammelfächern in ASV zugeordnet werden.

nur Fachbezeichner ohne Zuordnung anzeigen

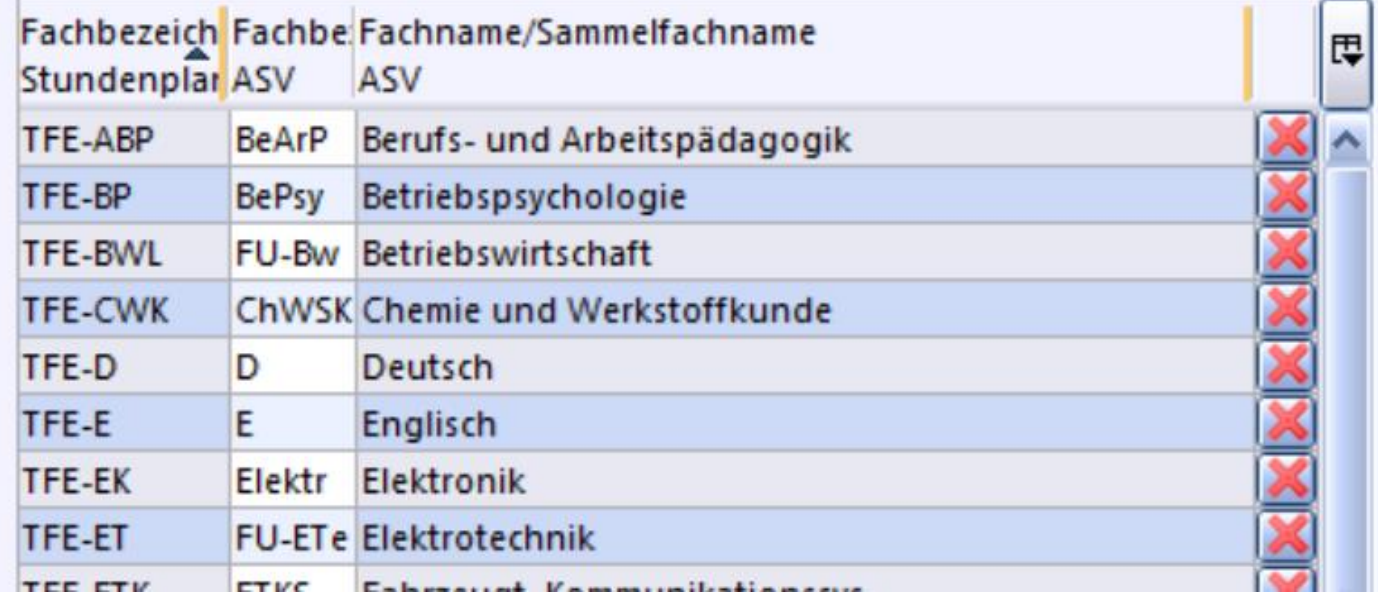

■ Anschließend den Stundenplan importieren

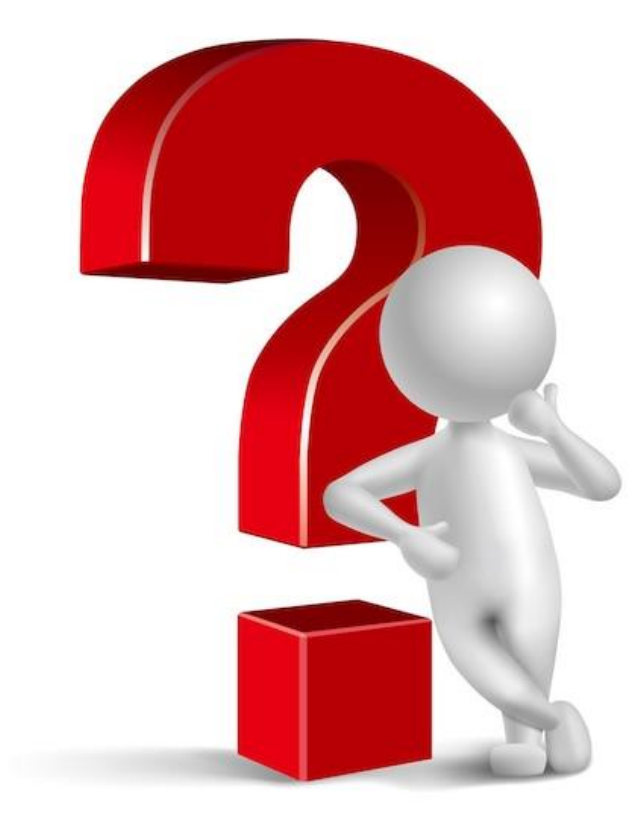